Use this dialog box to configure testing of Android applications and activities on actual and virtual devices.

Click here for the description of the options that are common for all run/debug configurations.

The dialog box consists of three tabs:

- General
- **Emulator**
- **Logcat**

#### General tab

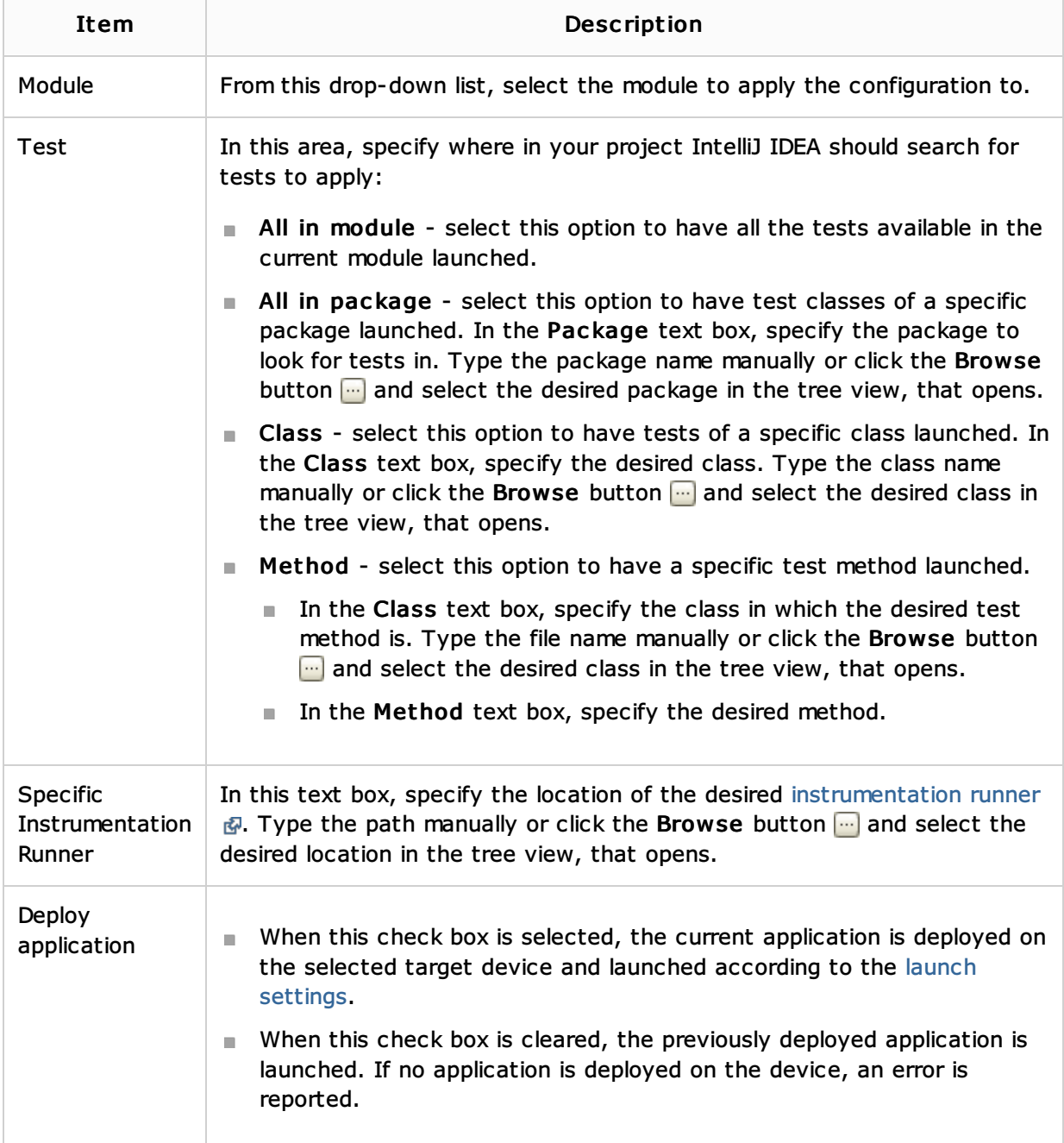

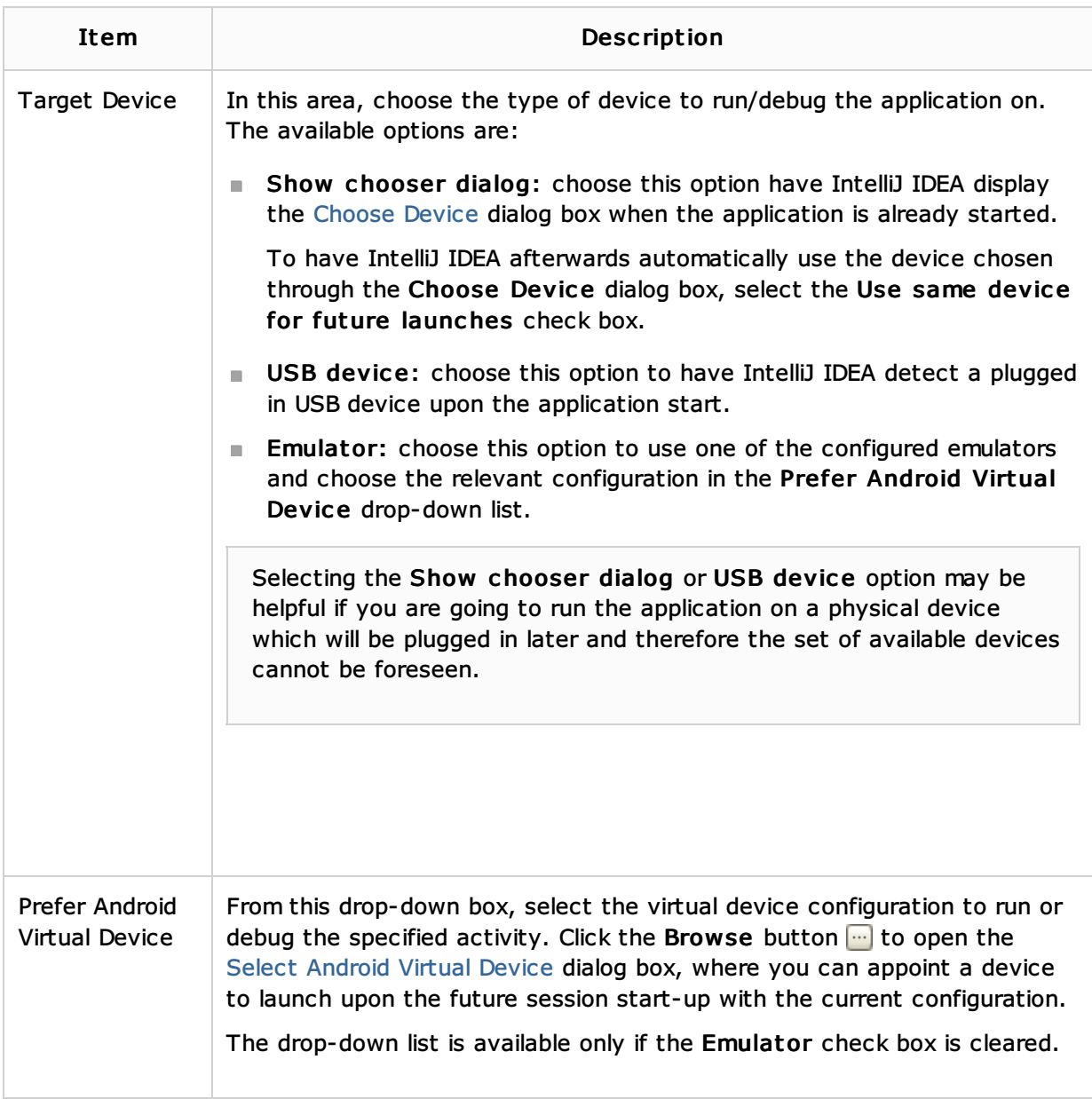

# Emulator tab

In this tab, specify additional configuration settings for launching the Android emulator.

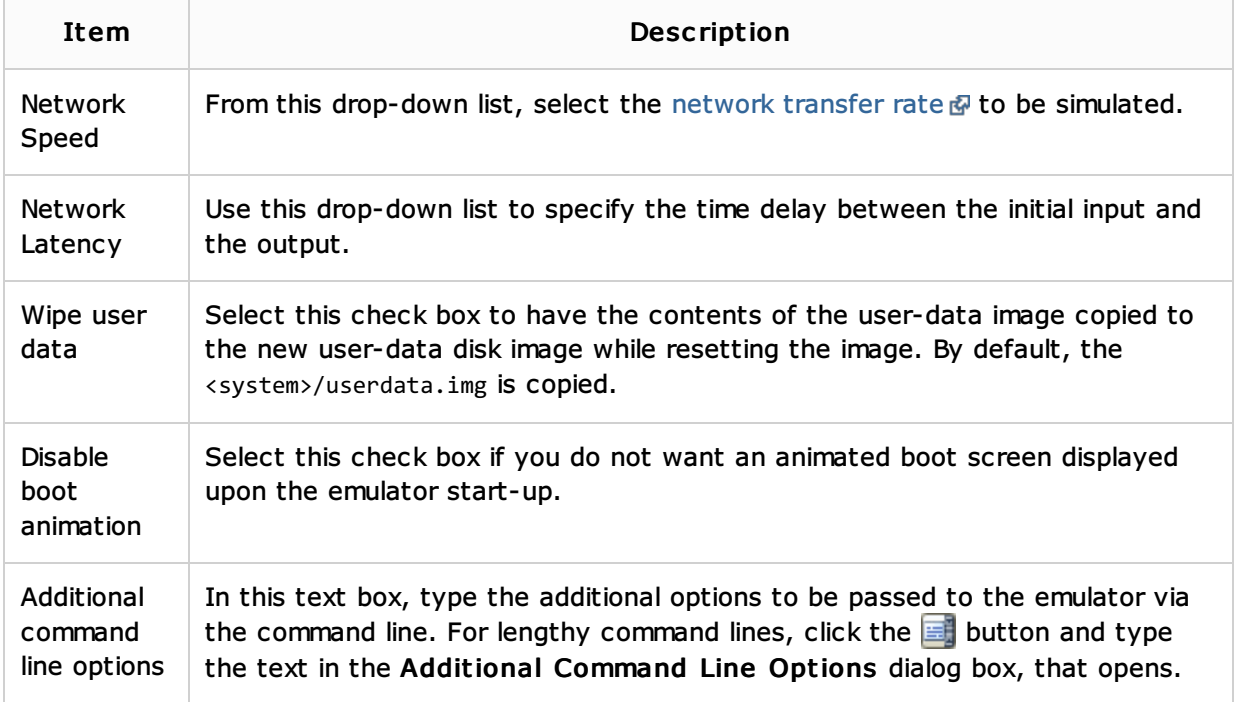

# Logcat tab

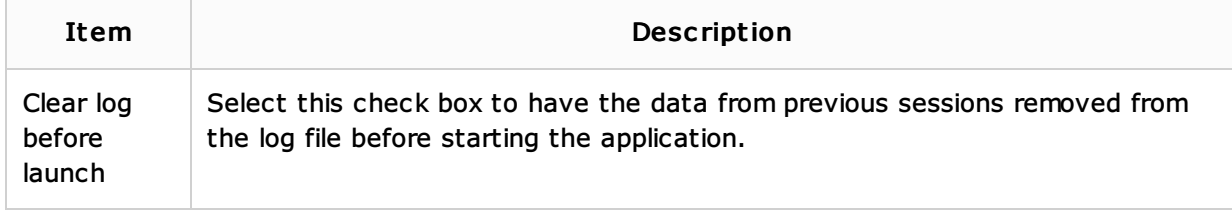

## Toolbar

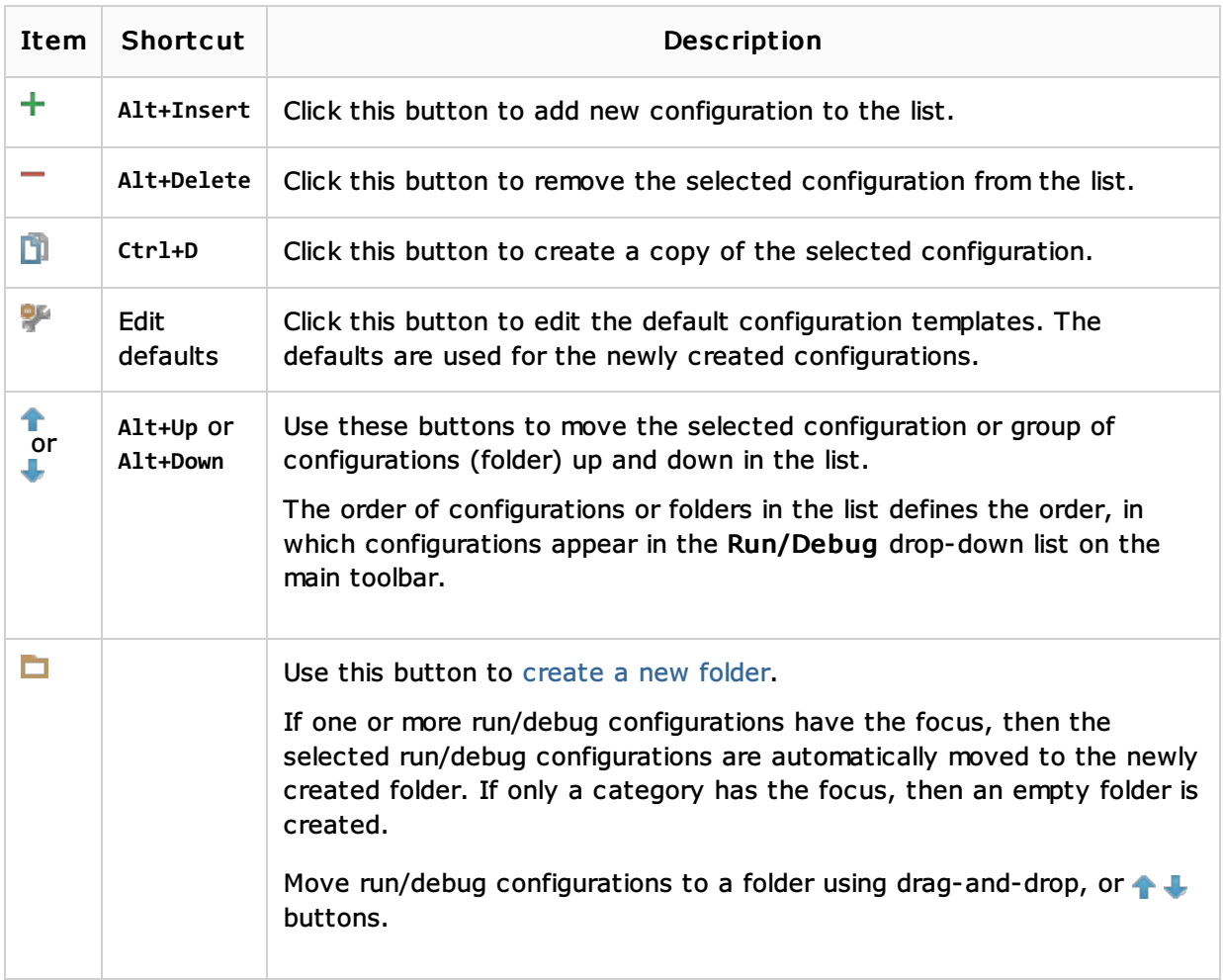

# Common options

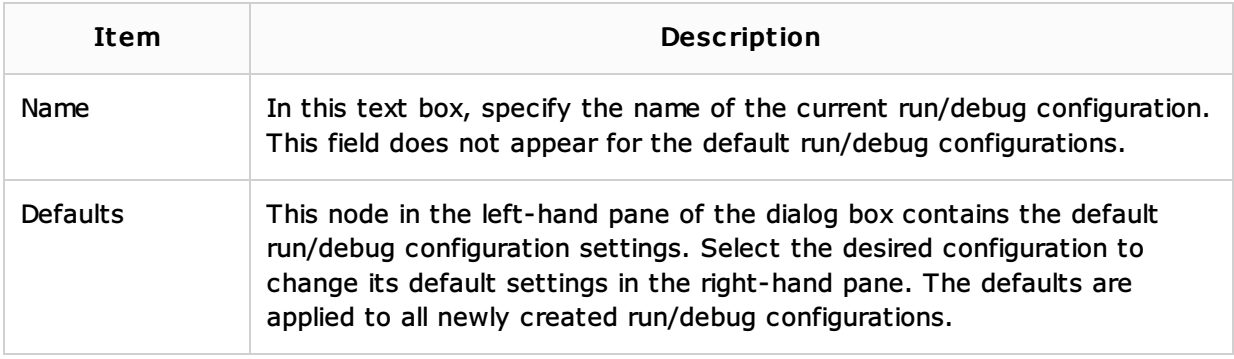

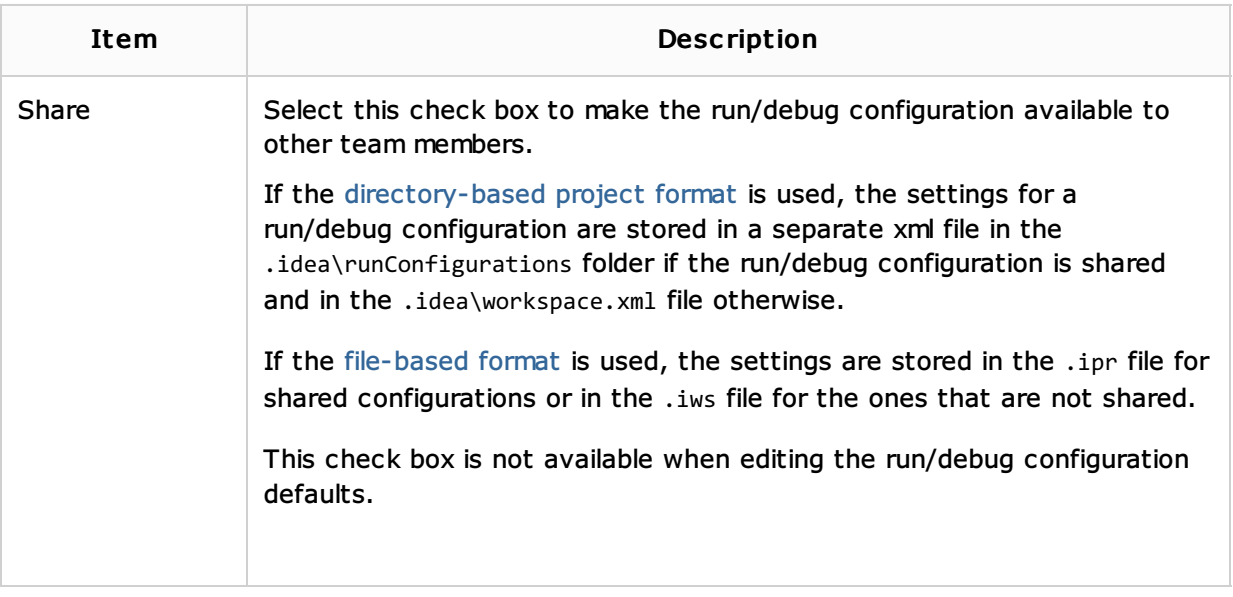

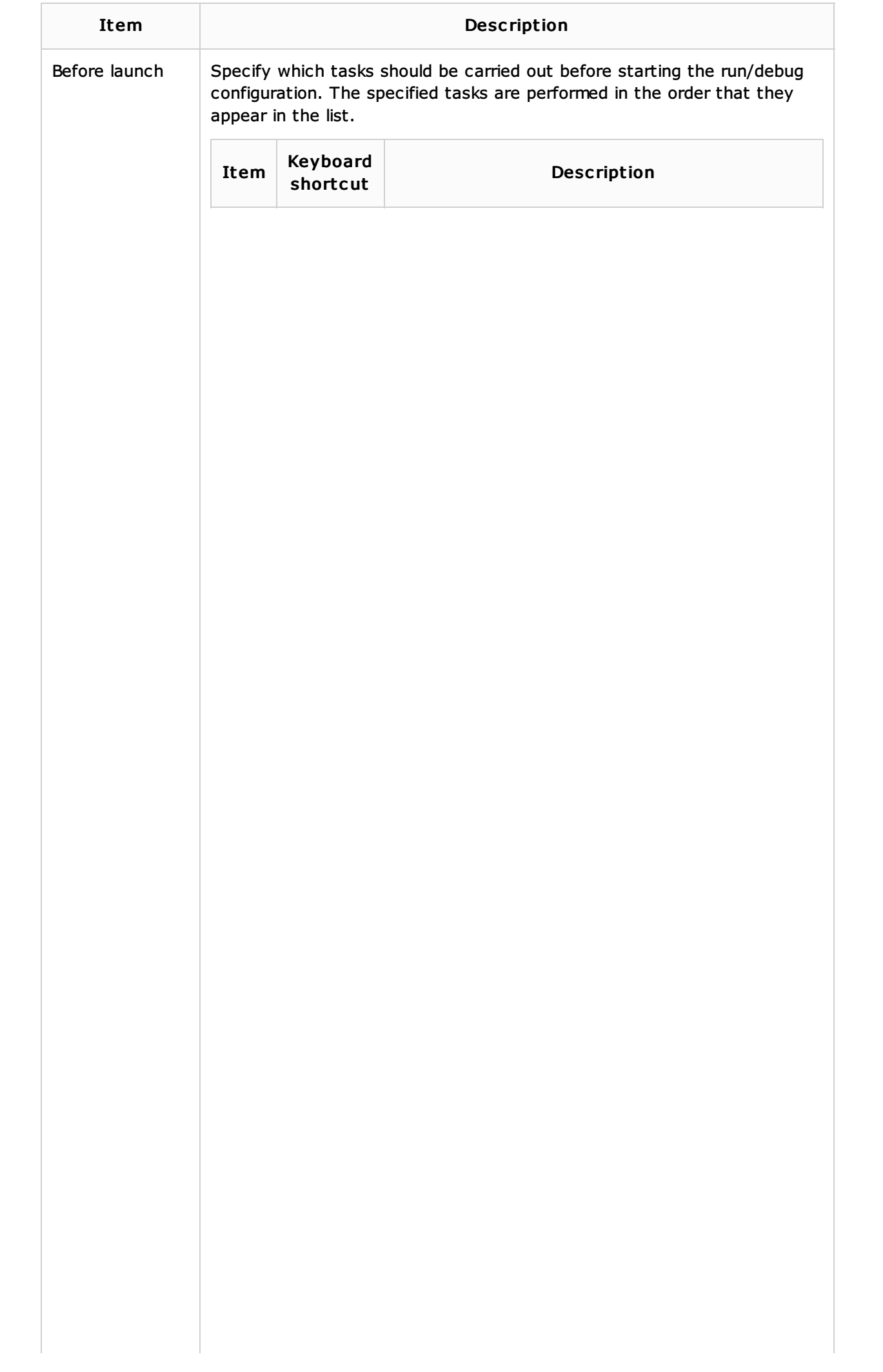

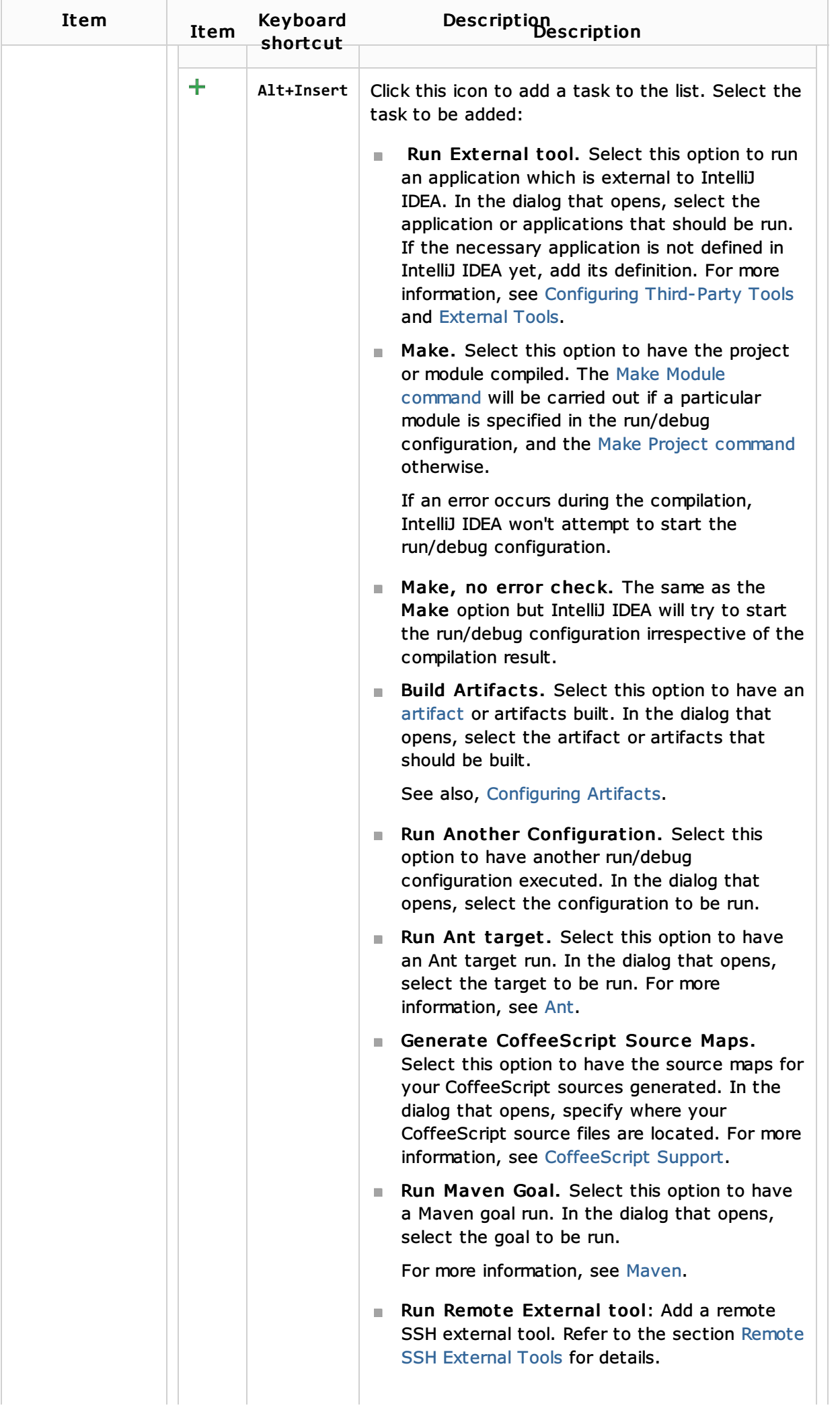

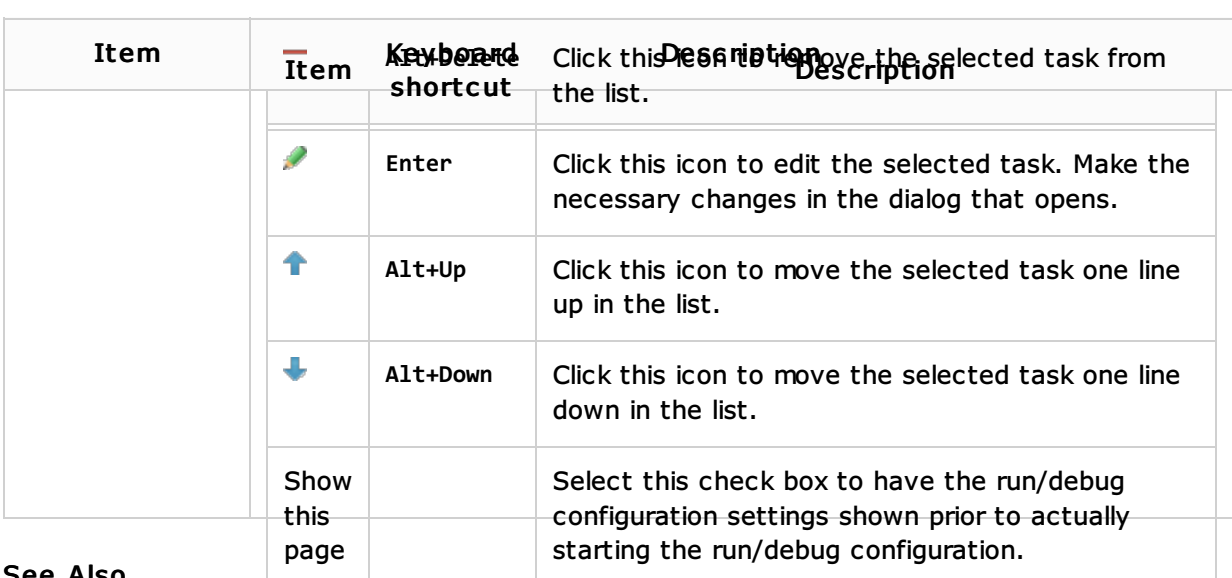

#### See Also

#### Concepts:

Run/Debug Configuration

#### Procedures:

- Creating an Android Run/Debug Configuration
- Creating and Editing Run/Debug Configurations  $\blacksquare$
- **Testing**
- Android  $\mathbf{u}$

#### Reference:

**Android Reference** 

## Web Resources:

Developer Community